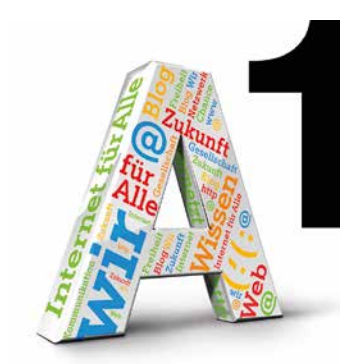

# Internet einfach erklärt.

So funktioniert's.

www.A1internetfüralle.at

Liebe Leserin, lieber Leser,

Sie möchten über Ihr neues Smartphone das Internet sicher nutzen, per WhatsApp Fotos versenden, oder mit Ihrem Enkelkind am Tablet über Skype kommunizieren? Sie buchen bereits Ihre Reisen übers Internet und lesen die Nachrichten auch online?

Dann sind Sie am Puls der Zeit! Denn das Internet bietet viele Möglichkeiten und kann das Leben sehr erleichtern. Um dieses kompetent nutzen zu können, haben wir für Sie in Kooperation mit Saferinternet at diese Broschüre entwickelt

Erfahren Sie nach einer Einführung in die Welt des World Wide Web, wie man im Internet gezielt sucht und findet. Außerdem lesen Sie, welche neuen Kommunikationsmöglichkeiten sich mit Hilfe des Internets eröffnen. Soziale Netzwerke wie Facebook und WhatsApp bieten viele Möglichkeiten sich kreativ auszuleben – wir zeigen Ihnen einige davon. Welche Vorteile das mobile Internet bietet und wie Sie Apps sicher verwenden sowie die Grundregeln für eine sichere Internetnutzung z.B. beim Online-Shopping sind weitere Schwerpunkte dieser Broschüre. Wie viel Spaß das Internet machen kann, finden Sie unter Freizeit & Unterhaltung.

Die folgenden Kapitel liefern viele Tipps und Anregungen, wie Sie das Internet für sich nutzen können – egal ob zum Informieren, Lernen, Kommunizieren oder einfach zum Zeitvertreib.

Viel Vergnügen beim Lesen!

Ihr A1 Internet für Alle Team

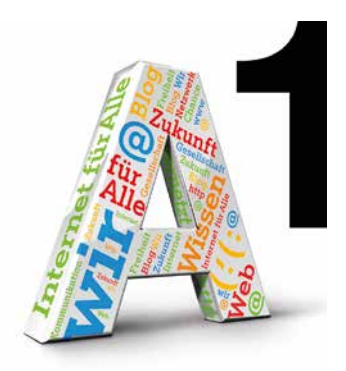

# A1 Internet für Alle – Österreichweite Schulungsinitiative

Alle Menschen in Österreich sollen Zugang zum Internet haben und es kompetent nutzen können. Deshalb hat A1 im Herbst 2011 mit Partnern aus dem Bildungs- und Sozialbereich die österreichweite Schulungsinitiative "A1 Internet für Alle" ins Leben gerufen, um einen Beitrag zur Schließung der digitalen Kluft und sicheren Mediennutzung zu leisten. In den ersten 5 Jahren haben bereits über 120.000 TeilnehmerInnen die Chance genutzt, aktiv die Möglichkeiten der "digitalen Welt" für sich zu entdecken. Wenn Sie sich auch für das kostenlose Angebot interessieren: Einfach informieren und anmelden unter 050 664 44 505 und auf internet.fuer.alle@A1telekom.at

#### www.A1internetfüralle.at

# Inhalt

 $\frac{1}{2}$ 

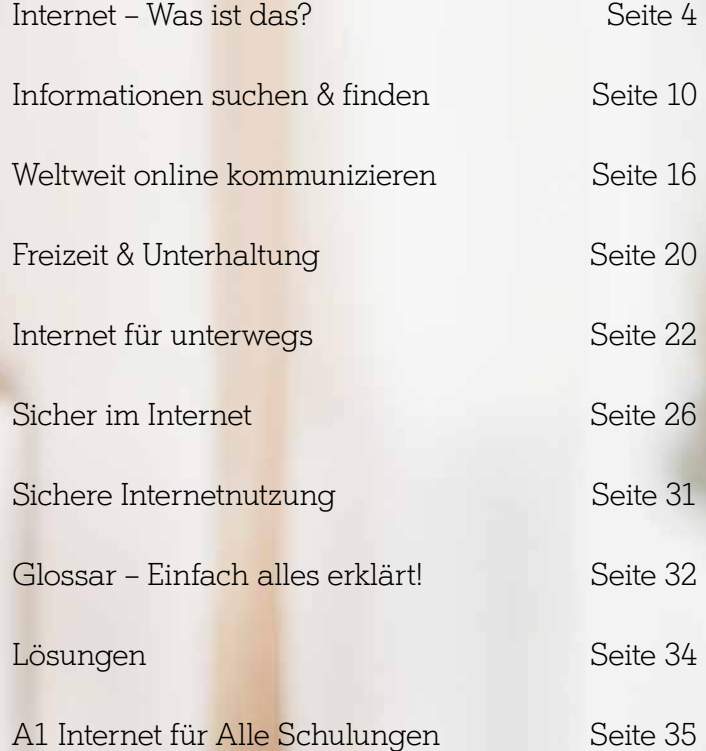

# Internet – Was ist das?

# Eine Einführung in die Welt des Internets.

In diesem Kapitel erhalten Sie einen Überblick über das "World Wide Web". Sie erfahren, wie das Internet entstanden ist, was es alles kann und welche Grundausstattung für die Internetnutzung notwendig ist.

#### Vernetzte Welt

Weltweit sind Milliarden von Computer, Smartphones und Tablets miteinander vernetzt und bilden das Internet. Die Computer kommunizieren untereinander nach einem standardisierten Verfahren. Alle Informationen (Texte, Bilder oder Töne) werden in eine eigene Sprache umgewandelt, die aus vielen 0 und 1 Bits besteht (Bits: duales u. a. in der Informatik genutztes Zahlensystem). Also egal, was man am Computer macht, im Hintergrund wird die ganze Zeit gerechnet. Deshalb wird der Computer oft auch "Rechner" genannt.

#### Was das Internet alles kann

Ob zum Informieren, Kommunizieren oder als Zeitvertreib – das Internet bietet viele großartige Möglichkeiten und kann das Leben sehr erleichtern. Mit Suchmaschinen können Sie zu jedem Thema im Internet recherchieren, per E-Mail kostenlos elektronische Post verschicken, in Sozialen Netzwerken mit Bekannten online plaudern oder mit mobilen Geräten wie Smartphones und Tablets nach Orten in Ihrer Nähe suchen.

#### www und Internetadressen

www steht für World Wide Web, also "Weltweites Netz". Es wurde vom Wissenschaftler Sir Tim Berners-Lee im Jahr 1989 am Europäischen Kernforschungszentrum CERN entwickelt. Er wollte sich mit ForscherInnen in aller Welt austauschen und dafür die vernetzten Computer nutzen.

Eine Internetadresse ist wie eine Postadresse. Sie sagt dem Computer, wo eine Webseite im www "wohnt". Eine vollständige Internetadresse sieht z. B. so aus:

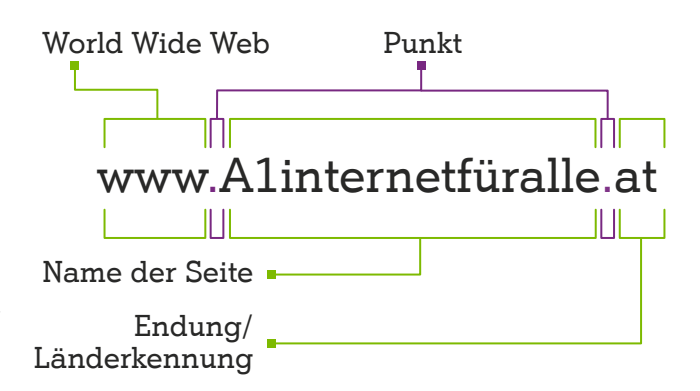

#### Info

#### Webseiten, Server, Links

Die unzähligen Inhalte des Internets können über sogenannte "Webseiten" abgerufen werden, die wiederum auf "Servern" abgelegt sind. Vergleicht man das mit Bücherregalen, so sind die Webseiten die Bücher und die Regale sind die Server. Was Webseiten jedoch von gedruckten Büchern unterscheidet, ist, dass sie durch "Links" (englisch für Verbindungen) miteinander verknüpft sind. Klickt man auf einen Link, gelangt man in kürzester Zeit zu einer anderen Webseite. Und weil das immer so weitergeht, wird häufig vom "Internet surfen" gesprochen.

## Wie komme ich ins Internet?

Um das Internet nutzen zu können, benötigen Sie zunächst ein internetfähiges Gerät – z. B. einen Computer mit den Eingabehilfen Tastatur und Maus, ein Tablet oder ein Smartphone. Diese Geräte werden als Hardware bezeichnet.

Daneben brauchen Sie einen Internetzugang von einem sogenannten "Provider", also Anbieter wie z. B. A1.

Über bestimmte Computerprogramme (man sagt dazu auch ganz allgemein Software) lassen sich nun die Webseiten aufrufen. Man verwendet dazu sogenannte "Browser" (gesprochen: Brauser), die auf dem Gerät installiert sind. "To browse" heißt auf Deutsch "durchstöbern". Die am häufigsten verwendeten Browser sind:

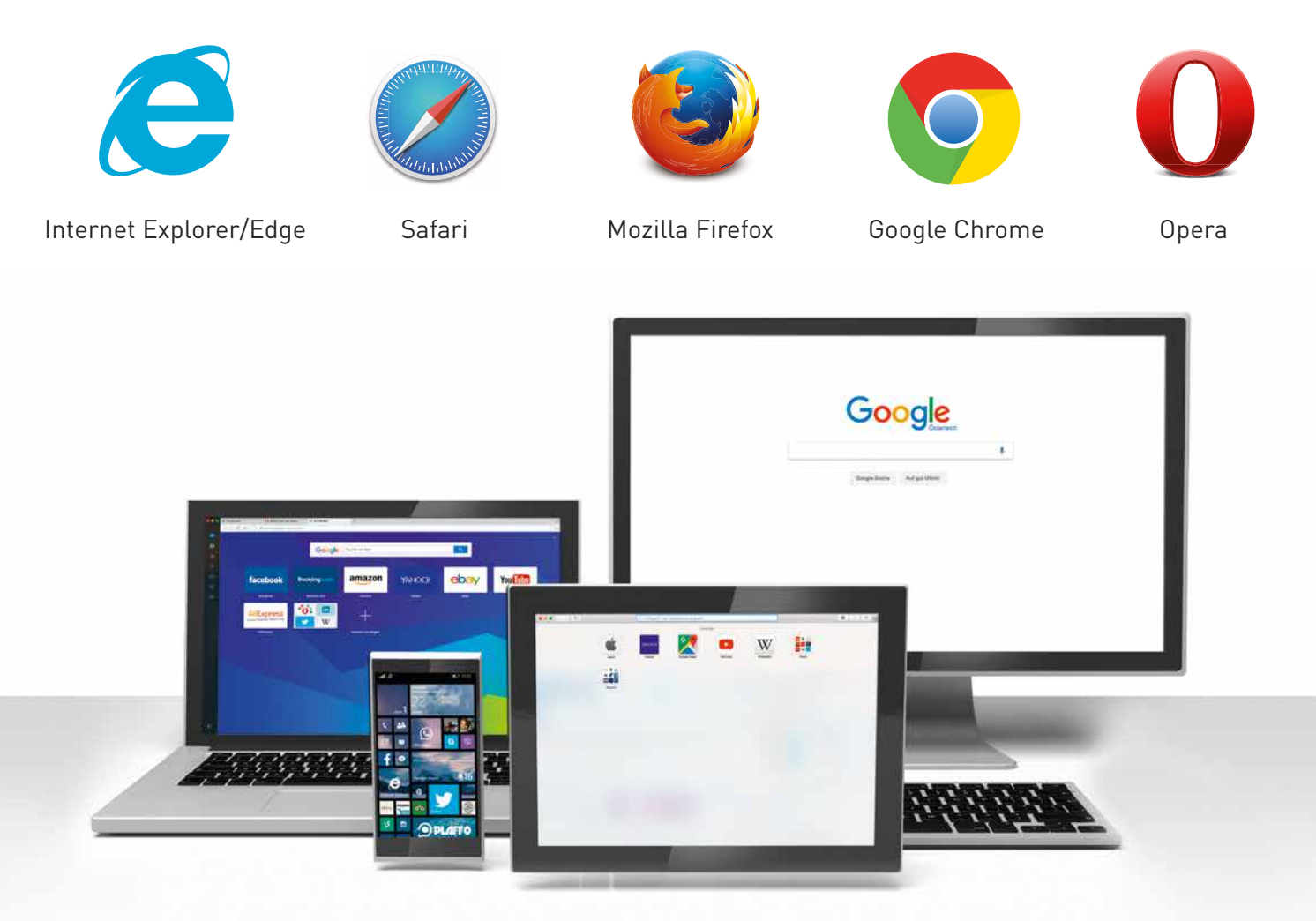

Die meisten dieser Browser (Chrome, Firefox, Opera, Safari) lassen sich auch als sogenannte "Apps" auf Smartphones und Tablets verwenden. Nähere Informationen zu Apps finden Sie im Kapitel "Internet für unterwegs".

#### Kleine Zeitreise durch die Internetgeschichte

'n

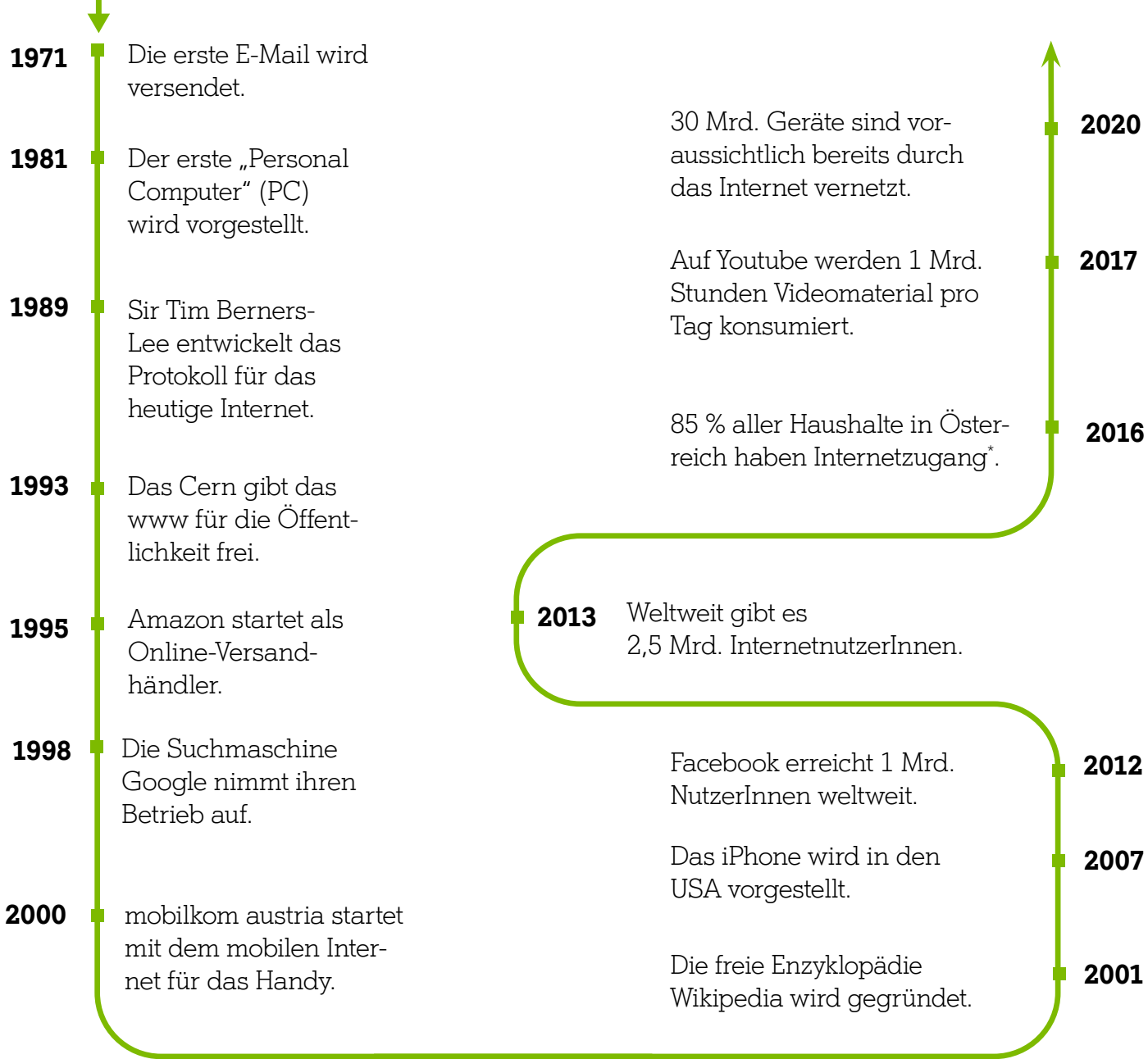

\* Quelle: Statistik Austria, Studie "IKT-Einsatz in Haushalten", 2016.

## Ausblick

Das Internet wird auch zukünftig nicht mehr aus dem Alltag wegzudenken sein. Immer mehr Geräte werden unter dem Begriff "Internet der Dinge" miteinander vernetzt und kommunizieren mit dem Internet. Daneben werden wir in Zukunft immer öfters mit Bots, also Programmen, welche automatisiert mit uns chatten, zu tun haben. So kann bald über WhatsApp oder dem Facebook-Messenger (siehe S. 19) das passende Essen nach Hause bestellt werden.

#### Die Tastatur

Über die Tastatur werden am Computer die Eingaben gemacht, z.B. das Eintippen einer Internetadresse. Auf dem Smartphone oder Tablet werden die Eingaben direkt durch das Drücken mit dem Finger auf den Bildschirm getätigt. Dieser berührungsempfindliche Bildschirm nennt sich "Touchscreen". Eine Tastatur wird bei Smartphone und Tablet nur bei Bedarf automatisch auf dem Bildschirm eingeblendet.

Tastaturen gibt es übrigens in mehreren Sprachen (z.B. Deutsch, Türkisch, Chinesisch). Die Funktionsweise ist immer dieselbe, jedoch heissen die Tasten manchmal anders und sie sind auch nicht immer gleich angeordnet. Minimale Unterschiede gibt es auch zwischen PC- und Apple-Tastaturen. In Österreich wird die deutsche PC-Tastatur, die Sie hier abgebildet sehen, am häufigsten verwendet.

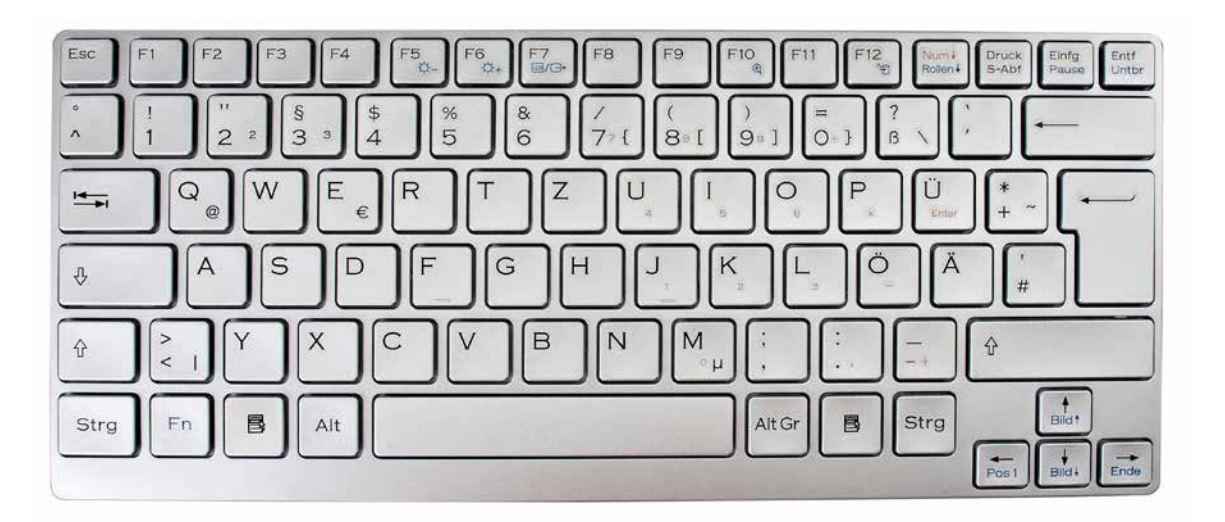

Auf einer Computertastatur gibt es viele Tastenkombinationen und "Kurzbefehle" – hier einige der wichtigsten für die Internetnutzung. Weitere Kurzbefehle finden Sie im Internet: Geben Sie z.B. "Tastaturbefehle in Windows" in eine Suchmaschine ein.

Wichtig: Die erste Taste (z. B.  $\triangleq$ ) muss zuerst gedrückt und gehalten werden; dann erst kommt die zweite dazu.

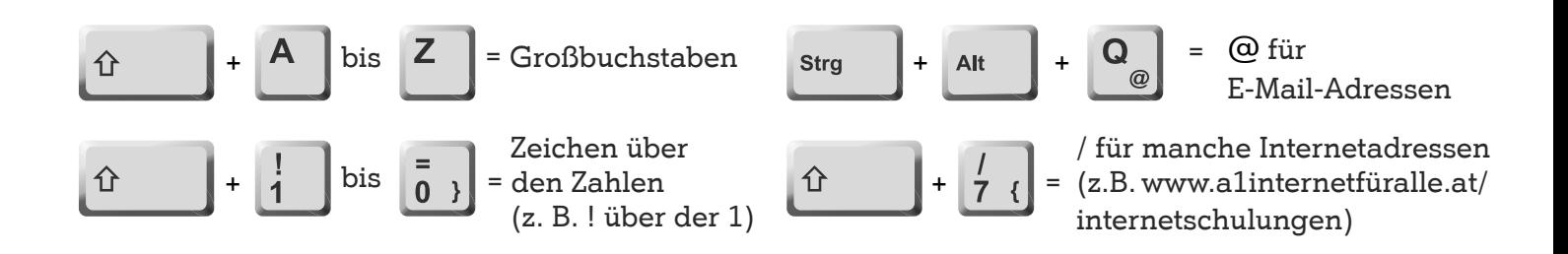

#### Die Maus

Auch die Maus ist ein wichtiges Gerät für das Bedienen eines Computers. Die wichtigsten Funktionen für das www:

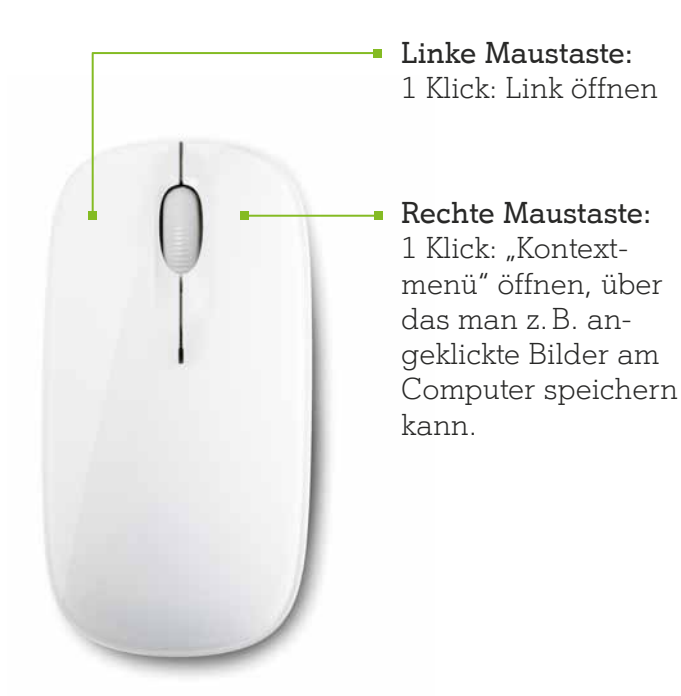

# Probieren Sie es aus! Aufgabe

- 1. Klicken Sie mit der Maus in die Adress zeile Ihres Internetbrowsers (am Bild schirm ganz oben). In die Adresszeile wird die Internetadresse für den Aufruf einer Webseite eingegeben.
- 2. Geben Sie mit der Tastatur diese Internetadresse ein: www.orf.at
- 3. Drücken Sie die Enter-Taste auf Ihrer Tastatur oder den Pfeil zum Aktualisieren in Ihrem Browser.
- 4. Und schon sind Sie auf dem Nachrichtenportal des ORF gelandet!

#### Den Umgang mit der Maus üben:

www.uni-ulm.de/LiLL/maus/indexmt01.htm

# Schnelles Tippen auf der Tastatur üben:

www.schreibtrainer-online.de

# Info

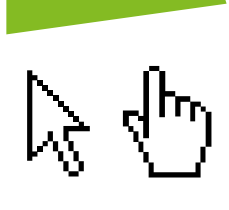

Einen anklickbaren Link auf einer Webseite erkennen Sie daran, dass sich der Pfeil Ihrer Maus in eine Hand verwandelt!

# Mobile Geräte

Bei Smartphone und Tablet ersetzt der sogenannte "Touchscreen" (siehe Seite 8) sowohl Tastatur als auch Maus. Bei Laptops gibt es noch das "Touchpad", eine berührungsempfindliche Fläche unter der Tastatur, die als Mausersatz zur Steuerung mit dem Finger dient.

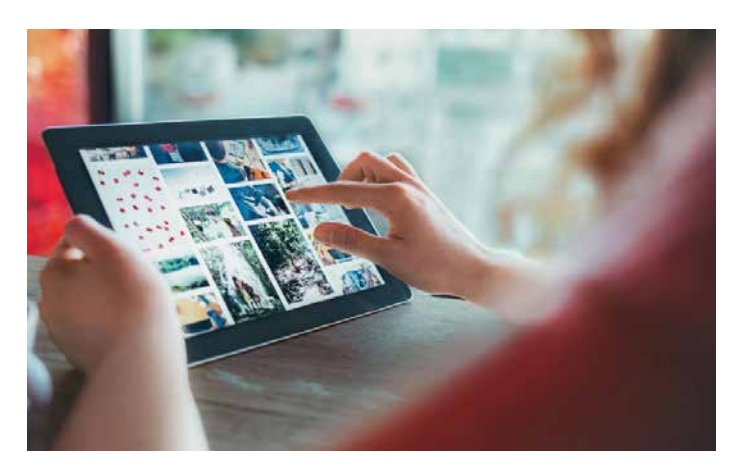

# Informationen suchen & finden.

#### Im Internet nach etwas zu suchen, ist die beliebteste Anwendung aller InternetnutzerInnen.

Denn das Internet weiß auf (fast) jede Frage in Sekundenschnelle eine Antwort – egal, ob nach einer bestimmten Adresse, einer Sehenswürdigkeit, einem Kuchenrezept, einem Filmschauspieler oder was auch immer gesucht wird! In diesem Kapitel erfahren Sie, wie Sie das Internet als riesengroße Informations- und Wissensquelle nutzen können.

10

## Los gehts mit der Suchmaschine!

Am Anfang jeder Internetsuche steht eine Suchmaschine. Die bekannteste ist Google, eine weitere Suchmaschine ist Bing. Mit Suchmaschinen können Sie auch in jeder Sprache suchen. Sie zeigen Ihnen Webseiten, die das Wort, nach dem Sie suchen, besonders oft verwenden. Ganz egal in welcher Sprache.

#### Schritt für Schritt Die Suche mit der Suchmaschine

- 1. Tippen Sie www.google.at in die Addresszeile Ihres Browsers ein. Das ist das Programm, mit dem Sie ins Internet einsteigen.
- 2. Drücken Sie die "Enter"-Taste Uund schon sehen Sie das Suchfenster von Google.

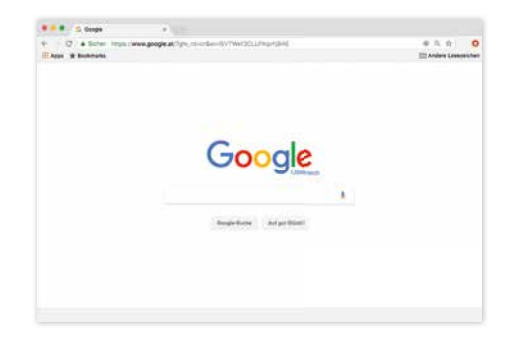

- 3. Überlegen Sie: Welche Begriffe könnten wichtig sein, damit die Suchmaschine für Sie genau das findet, was Sie wissen möchten? Je genauer Sie Begriffe wählen, desto genauer fällt auch das Suchergebnis aus (z. B. "Rauhaardackel" statt "Hund").
- 4. Geben Sie den oder die Begriffe in das Suchfeld ein und drücken Sie auf die "Enter"-Taste. Und schon sind Sie bei Ihren Suchergebnissen!
- 5. Die erzielten Suchergebnisse können nun angeklickt werden.

# Wie finde ich die richtigen Antworten auf meine Fragen?

Die Fülle an Informationen im Internet ist inzwischen so groß, dass es zu einer Suche nicht nur ein oder zwei, sondern gleich 10.000 Ergebnisse geben kann. Das kann manchmal ganz schön verwirrend sein! Richtiges Suchen will daher geübt werden.

# Suchergebnisse

- $\checkmark$  Nicht immer ist der erste vorgeschlagene Link auch der beste! Lesen Sie sich die Überschrift und die Kurzbeschreibung durch, bevor Sie einen Link anklicken.
- In die Suchergebnisse mischt sich häufig auch Werbung. Nicht immer ist diese sofort als solche erkennbar. Sie können z. B. anhand der Kurzbeschreibung feststellen, ob es sich um bezahlte Anzeigen handelt oder nicht.
- Vergleichen Sie die Antworten, die Sie gefunden haben. Schauen Sie sich mindestens zwei verschiedene Webseiten an, um Ihr Suchergebnis zu überprüfen. Nur weil etwas im Internet steht, muss es nicht immer gleich stimmen.
- War Ihre Suche nicht erfolgreich? Vielleicht brauchen Sie andere Suchwörter!

#### Wie funktioniert Google?

Google listet bei den Suchergebnissen nicht nur Webseiten, sondern auch viele andere Internet-Inhalte auf, die zur Suchanfrage passend sein könnten – Bilder, Videos, Stadtpläne ("Maps"), aktuelle Nachrichten ("News"), Bücher usw. Je nach Suchbegriff wechseln die Inhalte, der grundsätzliche Aufbau der Ergebnisseiten ist aber immer gleich und sieht so aus:

#### Tipp: Personensuche

Setzen Sie den Namen der Person in Anführungszeichen (z. B. "Max Mustermann"): Es werden nur Webseiten angezeigt, auf denen beide Wörter gleichzeitig und direkt hintereinander stehen. Probieren Sie es mit Ihrem eigenen Namen aus! Wie unterscheiden sich die Ergebnisse, wenn Sie einmal mit und einmal ohne Anführungszeichen suchen?

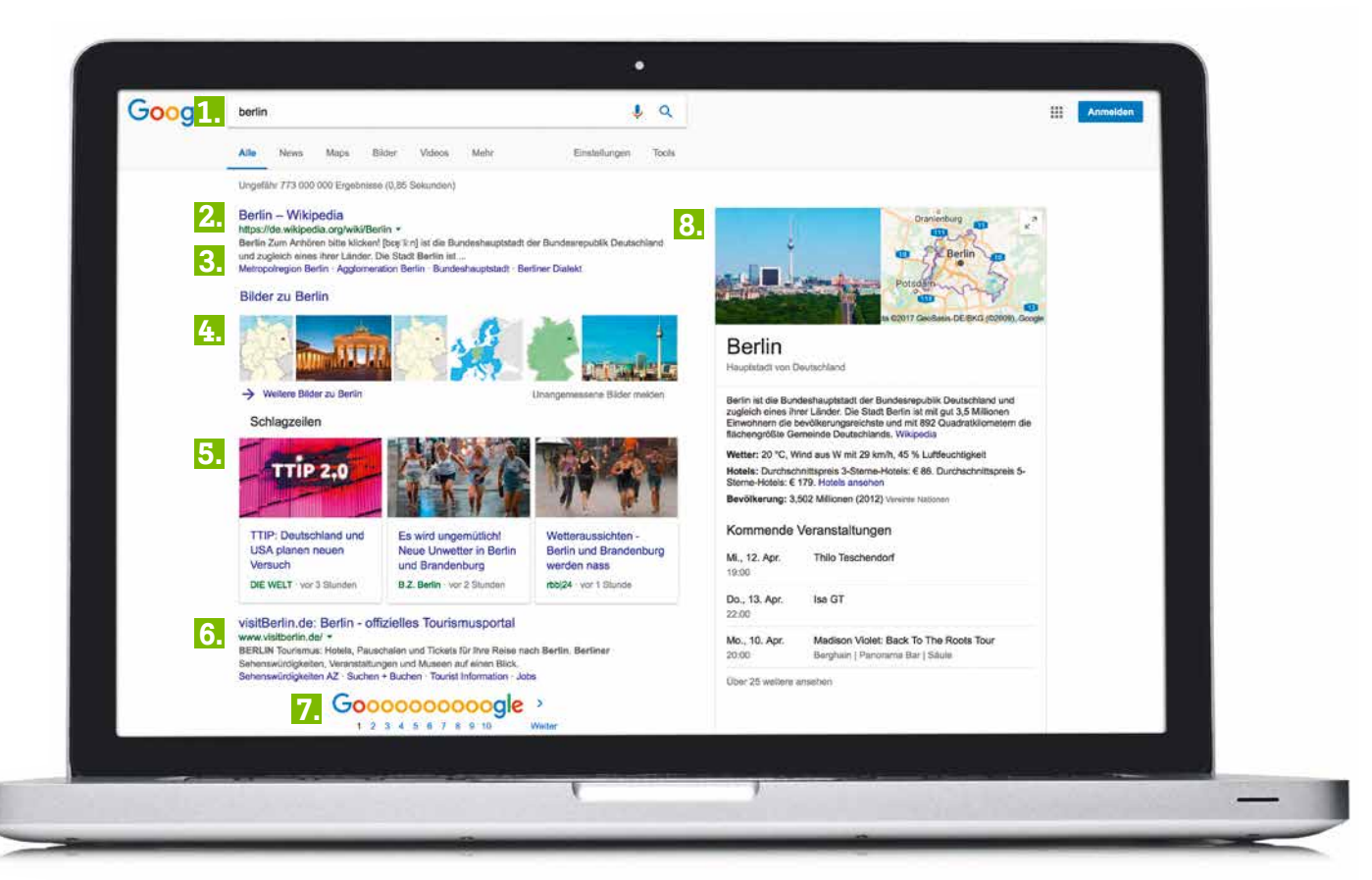

# Wenn Sie z. B. nach "Berlin" suchen ...

1. Das hier ist das Suchfeld.

- 2. Das ist eine Überschrift.
- 3. Das ist eine Kurzbeschreibung des Inhalts der Webseite.
- 4. Hier werden aktuelle Bilder zu Berlin gezeigt.
- 5. Hier finden Sie aktuelle Nachrichten ("News") zu Berlin.
- 6. Hier finden Sie eine Webseite zu Berlin: das Tourismusportal der Stadt Berlin.
- 7. Hier können Sie durch weitere

Suchergebnisse blättern. Oft finden sich auch noch weiter hinten sehr interessante Ergebnisse!

8. Hier können Sie sich durch den Stadtplan von Berlin klicken (inklusive Satellitenansicht).

# Probieren Sie es aus! Aufgabe

Frage: Wie heißt die Hauptstadt von Peru? Die wichtigsten Wörter, die Sie in die Suchmaschine eingeben müssen, sind: Hauptstadt Peru

## Versuchen Sie es jetzt mal selbst. Finden Sie die richtigen Antworten im Internet:

- 1. Welcher ist der Heimathafen der "Queen Mary 2"?
- 2. Wo wird "Malagassi" gesprochen?
- 3. Wann wurde die "Venus von Willendorf" gefunden?

Die Auflösung finden Sie auf Seite 34.

# Gezieltes Suchen und Finden!

Nicht immer ist die Suche mit einer Suchmaschine auch am zielführendsten. Für manche Themen wie beispielsweise Reisebuchungen, Übersetzungen, Adresssuchen, Gesundheitsfragen etc. macht die Suche auf einer spezialisierten Online-Plattform oft mehr Sinn. Hier eine kleine Auswahl:

## Arzt- & Apothekensuche

www.docfinder.at www.arztsuche.netdoktor.at www.apotheker.or.at/sp/aposuche

#### Gesundheitsfragen

www.gesundheit.gv.at www.netdoktor.at www.pflege.at

#### Reiseinformationen & -buchung

www.oeamtc.at www.oebb.at www.booking.com www.checkfelix.com www.holidaycheck.at www.trivago.at

# Telefonbuch & Gelbe Seiten

www.herold.at

# Wörterbücher

www.leo.org www.dict.cc www.duden.de

**Wetter** www.zamg.ac.at www.wetter.at

# Info

# Reihenfolge der Suchergebnisse

Nach welchen Kriterien Suchergebnisse gereiht werden, ist von verschiedenen Faktoren abhängig. Wichtig sind z.B. folgende Kriterien: Wie oft kommt ein Suchbegriff auf einer Webseite vor? Wird der Suchbegriff in einer Überschrift verwendet? Ist die Webseite häufig verlinkt? Werbung muss gekennzeichnet sein. Denken Sie daran, dass die Reihenfolge der Ergebnisse nicht unbedingt etwas über die Qualität der Inhalte aussagt!

## Online-Wissensportale

Die Webseite www.wissen.de bietet etwa tagesaktuelle Wissenshappen, Zitate, Quizze und berühmte Geburtstagskinder. Eine umfassende Bild-, Musik- und Textsammlung über Österreich finden Sie unter http://austria-forum. org. Bestimmt haben Sie auch schon einmal von www.wikipedia.org gehört. Dabei handelt es sich um eine Art Lexikon, das von vielen InternetnutzerInnen gemeinsam erstellt wurde und laufend wächst.

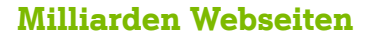

Neben der Möglichkeit, Informationen über Internet-Suchmaschinen zu finden, können Webseiten natürlich auch direkt aufgerufen werden. Die Zahl der Webseiten im Internet ist inzwischen unüberschaubar. Es gibt viele interessante und brauchbare Webseiten, aber auch viel Unbrauchbares.

## Tipp: Ihre Lieblingszeitung online lesen

Alle österreichischen und internationalen Tageszeitungen haben Internet-Ausgaben. Meist ist die Nutzung kostenlos und es werden viele weiterführende Inhalte angeboten, wie längere Interviews, Fotos, Videos, Spiele oder Veranstaltungskalender. Bei den meisten Online-Artikeln gibt es die Möglichkeit für LeserInnen, Kommentare zu hinterlassen. Für AbonnentInnen einer gedruckten Zeitung werden manchmal auch Zusatzservices angeboten wie z. B. Lokalnachrichten oder ein Nachrichtenarchiv.

Übrigens: Die meisten Radiosender sind ebenfalls im Internet vertreten! So können Sie auch im Urlaub Ihren Lieblingssender hören!

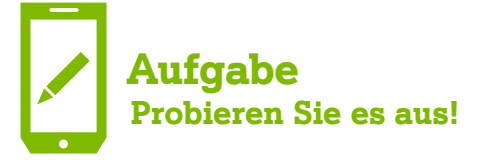

"Wie geht es dir?" Diese Frage in mehreren Sprachen parat zu haben, kann in vielen Situationen nützlich sein. Suchen Sie in Online-Wörterbüchern, z. B. auf www.leo.org, nach den richtigen Übersetzungen!

Englisch:

Französisch:

Spanisch:

Italienisch:

Die Auflösung finden Sie auf Seite 34.

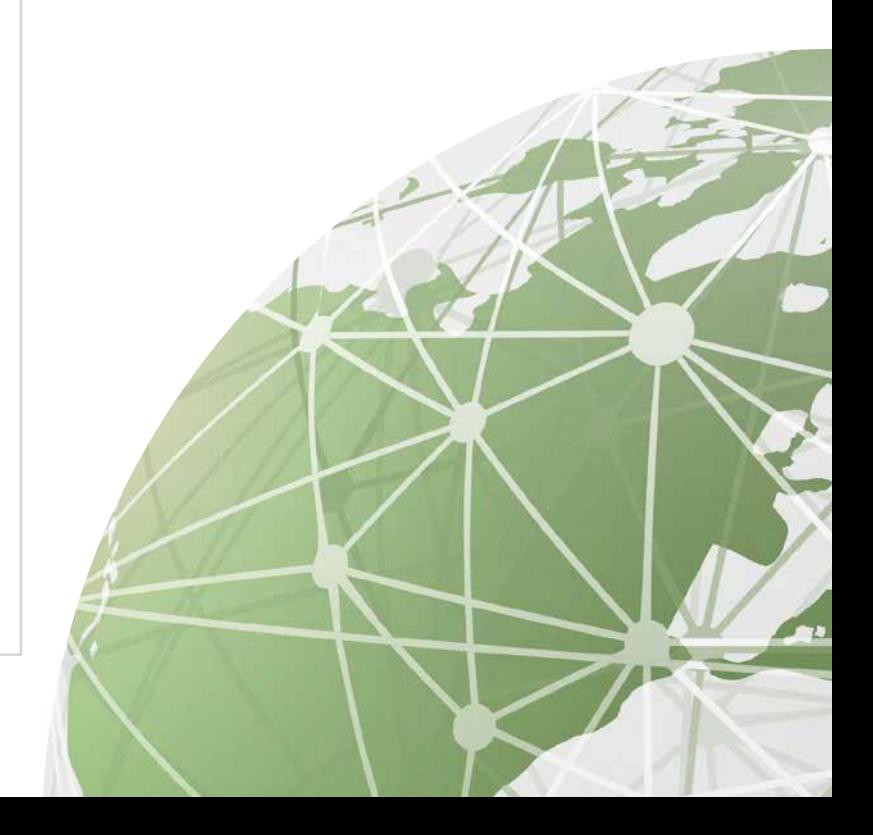

# Probieren Sie es aus! Aufgabe

Versuchen Sie im AEIOU Österreich-Lexikon unter www.austria-forum.org/af/AEIOU herauszufinden, wo sich die "Lurgrotte" befindet.

Die Auflösung finden Sie auf Seite 34.

## Wahr oder Falsch?

Das Internet ist eine unerschöpfliche Quelle für eine Vielzahl von Informationen, leider aber auch für Halb- und Unwahrheiten. Diese reichen von harmlosen Scherznachrichten über gezielt verbreitete falsche Nachrichten bis hin zu manipulierten Bildern. Folgende Tipps helfen, mit fragwürdigen Inhalten im Internet kompetent umzugehen:

- Skeptisch sein, besonders bei reißerischen Formulierungen und drastischen Bildern.
- $\checkmark$  Quellen bewerten. Nicht hinter jedem Inhalt steht eine gute Recherche. Überlegen Sie, wer und welche Motivation hinter einer Meldung steht.
- $\checkmark$  Falschmeldungen erkennen. Onlinedienste wie www.mimikama.at oder www.hoaxmap.org decken Falschmeldungen und Gerüchte auf.
- Bilder überprüfen mit umgekehrter Bildersuche. Auf www.images.google.com oder www.tineye.com können Sie ein Foto hochladen und nach ähnlichen Bildern suchen. So finden Sie heraus, ob es ursprünglich aus einem anderen Zusammenhang stammt.
- $\checkmark$  Mit Vorsicht teilen. Jeder kann etwas gegen Gerüchte im Internet tun, schließlich leben Falschmeldungen davon, dass sie unbedarft geteilt werden.
- $\checkmark$  Meldefunktionen nutzen. Manche Soziale Netzwerke bieten Funktionen, um ungeeignete Inhalte oder Spam-Nachrichten an die Betreiber der Plattform zu melden.

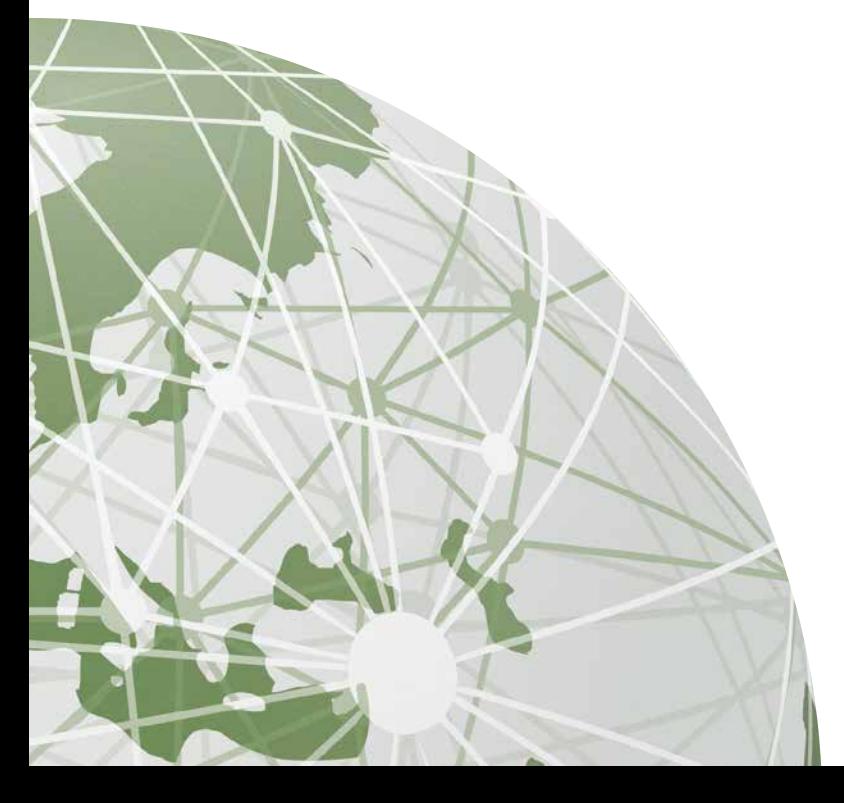

# Weltweit online kommunizieren.

Das Internet bietet nicht nur viele Informationen, sondern auch die Möglichkeit, sich online zu unterhalten …

… und zwar rund um den Erdball. Aber auch auf kurze Distanzen kann die Internet-Kommunikation sehr nützlich sein. In diesem Kapitel lesen Sie, wie Sie elektronische Post ("E-Mail") verschicken können, was ein "Chat" ist und worauf Sie bei der Nutzung "Sozialer Netzwerke" achten sollten.

# E-Mail – der elektronische Brief

Über das Internet können Sie Nachrichten verschicken und so mit Bekannten oder der Familie in Kontakt bleiben. Und zwar blitzschnell! Diese elektronischen Briefe nennt man E-Mail (gesprochen: "i-mehl"). Wie kommen Sie an eine eigene E-Mail-Adresse (das ist Ihre Postadresse im Internet)? In der Regel bietet der Anbieter, bei dem Sie den Internetzugang haben, eine kostenlose E-Mail-Adresse an (wie z. B. bei A1 eine …@A1.net - Adresse). Oder Sie registrieren sich bei einem der zahlreichen kostenlosen E-Mail-Dienste im Internet. Um E-Mails an andere Personen verschicken zu können, brauchen Sie nur noch deren E-Mail-Adressen zu kennen.

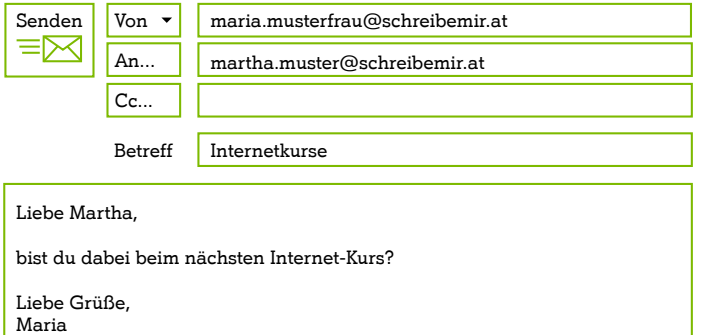

# Beispiele von kostenlosen E-Mail-Anbietern: www.gmail.com | www.outlook.com |

www.yahoo.com

# Tipp: E-Mail unterwegs nutzen

Eine E-Mail-Adresse ist nicht an einen bestimmten Computer (z. B. zu Hause) gebunden. Sie können Ihre E-Mails auch auf anderen Computern (z. B. im Urlaub) mit Ihren Zugangsdaten abrufen, sofern eine Internetverbindung besteht. Auch über ein Smartphone oder ein Tablet, das mit dem Internet verbunden ist, können Sie E-Mails empfangen und versenden.

# Die E-Mail-Adresse

Wie Ihre Wohnadresse, so setzt sich auch Ihre E-Mail-Adresse aus verschiedenen Informationen zusammen:

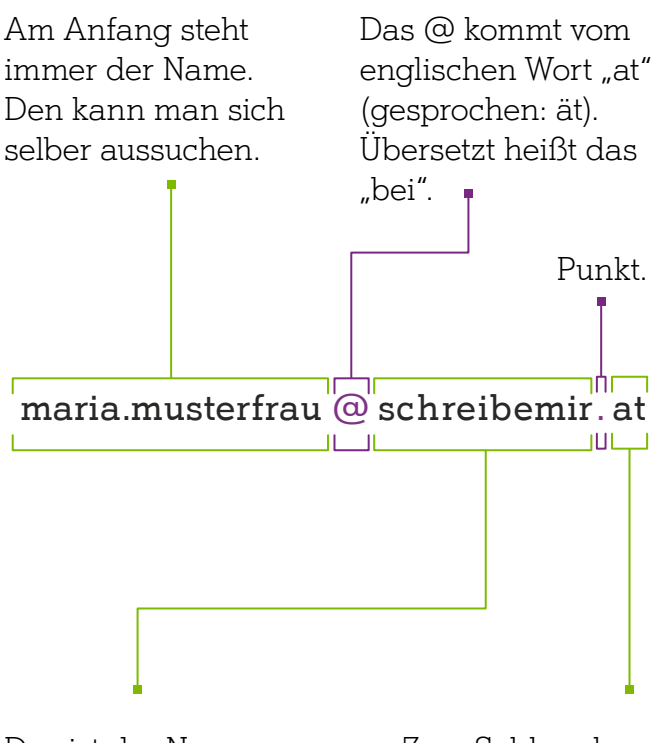

Das ist der Name des E-Mail-Dienstes, bei dem Maria ihre E-Mail-Adresse erstellt hat.

Zum Schluss kommt die Länderkennung. Jedes Land hat eine eigene Abkürzung. Die Abkürzung für Österreich ist "at".

## Kostet das Versenden von E-Mails etwas?

Nein. E-Mails zu versenden kostet nicht extra, sondern ist in der Gebühr für den Internetanschluss enthalten. D. h., Sie sparen das Porto, wenn Sie statt normalen Briefen E-Mails versenden.

# Text und mehr

Mit einer E-Mail können Sie auch einen Anhang mitschicken, z. B. Fotos oder Dokumente. Klicken Sie dazu auf dieses Zeichen  $\mathscr{D}_n$ dann können Sie eine Datei auswählen, die auf Ihrem Computer gespeichert ist, und diese dann der E-Mail hinzufügen.

# Spam – eine große Plage im Internet

Manchmal bekommt man E-Mails, die man gar nicht wollte. Noch dazu von Personen, die man nicht kennt. Das ist ähnlich wie bei Flugblättern und Prospekten im normalen Briefkasten. Solche E-Mails nennt man "Spam". Löschen Sie Spam-Mails, ohne sie zu öffnen! Oft enthalten sie nämlich Viren, die Ihrem Computer schaden können.

Beantworten Sie solche E-Mails auch nicht. Geben Sie auch keine Bank- oder sonstige Zugangsdaten weiter, wenn Sie in E-Mails dazu aufgefordert werden. Dahinter steckt Betrug. Mehr zu diesen sogenannten "Phishing-Mails" lesen Sie auf Seite 29.

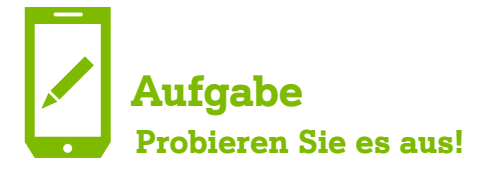

## Wie gefällt Ihnen diese Broschüre?

Schreiben Sie uns Ihre Meinung via E-Mail an internet.fuer.alle@A1telekom.at mit dem Betreff "A1 Internet-Broschüre für SeniorInnen".

# Über Internet chatten und telefonieren

"Chatten", was auf Deutsch so viel wie "tratschen" bedeutet, ist das schnelle hin und her Senden von kurzen Nachrichten. Das geht z.B. über www.facebook.com oder www.skype.de.

Wer ein Smartphone oder Tablet besitzt, kann auch viele andere Apps für Chats verwenden. Besonders beliebt ist WhatsApp. Hier können sich Personen zeitgleich über das Internet unterhalten. Man sieht, wenn eine Person online ist und kann diese kontaktieren. Auch das Versenden von Fotos sowie Videotelefonieren ist möglich. Man kann auch Gruppen erstellen und innerhalb dieser Gruppen mit mehreren Personen chatten. Dies kann eine schöne Art sein, mit Ihren Enkelkindern in Kontakt zu bleiben.

Auch das Videotelefonieren über das Internet ist sehr beliebt geworden. Viele Internet-Nutzer-Innen verwenden dabei Angebote wie Skype, WhatsApp, Facebook oder Viber, mit denen kostenlos zwischen Computer, Smartphone oder Tablet videotelefoniert werden kann.

#### Tipp: Doppelt hält besser

Legen Sie am besten zwei verschiedene E-Mail-Adressen an! Die eine geben Sie nur Ihren FreundInnen oder Ihrer Familie bekannt. Mit der anderen können Sie sich bei Sozialen Netzwerken, Foren und anderen Internet-Diensten anmelden. Wenn Sie auf diese zweite E-Mail-Adresse zu viel "Spam" erhalten (siehe nächster Absatz), können Sie sie einfach wieder löschen und eine neue anlegen.

# Soziale Netzwerke – Facebook, Instagram & Co.

Alle Welt spricht davon – aber was ist das genau? In Sozialen Netzwerken (englisch: "Social Networks") kann man sich mit anderen NutzerInnen unterhalten, Fotos, Videos und Links teilen, Interessengruppen bilden und neue Kontakte knüpfen. Die NutzerInnen präsentieren sich in einem Profil mit persönlichen Angaben und Foto. Wenn zwei NutzerInnen einwilligen, "verlinken" sie ihre Profile und werden zu "Internet-FreundInnen".

# Soziale Netzwerke – Facebook, Twitter & Co.

Æ

Facebook: Eigenes Profil anlegen, Austauschen von Neuigkeiten, Fotos, Videos, Links – auch in Privatnachrichten oder Gruppen. www.facebook.com

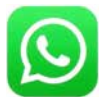

WhatsApp: mit FreundInnen und Familie "chatten" (d. h. plaudern) und Fotos, Videos und Audiodateien austauschen. www.whatsapp.com

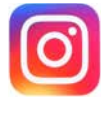

Instagram: Teilen, Bearbeiten und "Liken" (Gefällt mir) von Fotos und Kurz-Videos. www.instagram.com

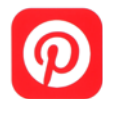

Pinterest: Austauschen von Hobbys, Interessen und Einkaufstipps mit virtuellen Pinwänden. www.pinterest.com

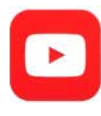

Videoportal: Video-Clips ansehen, bewerten, teilen und selbst hochladen. www.youtube.com

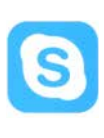

Skype: kostenloses bzw. kostengünstiges Video- Telefonieren via Internet. www.skype.com

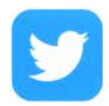

Twitter: Plattform zur Verbreitung von kurzen Textnachrichen. www.twitter.com

# Sicherheitstipps

Soziale Netzwerke zu nutzen, macht nur Sinn, wenn man Persönliches von sich preisgibt. Bedenken Sie, dass alles, was Sie online stellen, prinzipiell öffentlich ist! Hier die wichtigsten Tipps zum Schutz Ihrer Privatsphäre:

- Veröffentlichen Sie keine Fotos, Videos oder Texte, die Ihnen oder anderen unangenehm sein könnten.
- $\checkmark$  Wenn möglich, geben Sie keine persönlichen Daten wie Wohnadresse, E-Mail-Adresse oder Telefonnummer an. Achten Sie zumindest darauf, dass diese Informationen nicht öffentlich sichtbar sind.
- Wenn Fremde sich mit Ihnen befreunden wollen, nehmen Sie diese Personen genau unter die Lupe.
- Prüfen Sie regelmäßig die Sicherheitseinstellungen in Ihrem Profil ("Privatsphäre-Einstellungen"). Erlauben Sie z. B. nur "FreundInnen" den Zugriff auf Ihre Inhalte.
- Verwenden Sie sichere Passwörter, die für andere unmöglich zu knacken sind. Wählen Sie für jeden Internet-Dienst ein eigenes Passwort und geben Sie Ihre Passwörter nicht weiter.

# Tipp: Sicherheit im Internet

Weitere Tipps und praktische Leitfäden zum Schutz Ihrer Daten und Ihrer Privatsphäre in Sozialen Netzwerken finden Sie auf www.saferinternet.at.

# Freizeit & Unterhaltung.

# Das Internet bietet nicht nur Information und Kommunikation:

Neue Freunde finden, Spiele, Gedächtnistraining, Reisen planen und buchen, Fotos teilen und Videos ansehen – das Internet bietet auch viel für Freizeit und Unterhaltung!

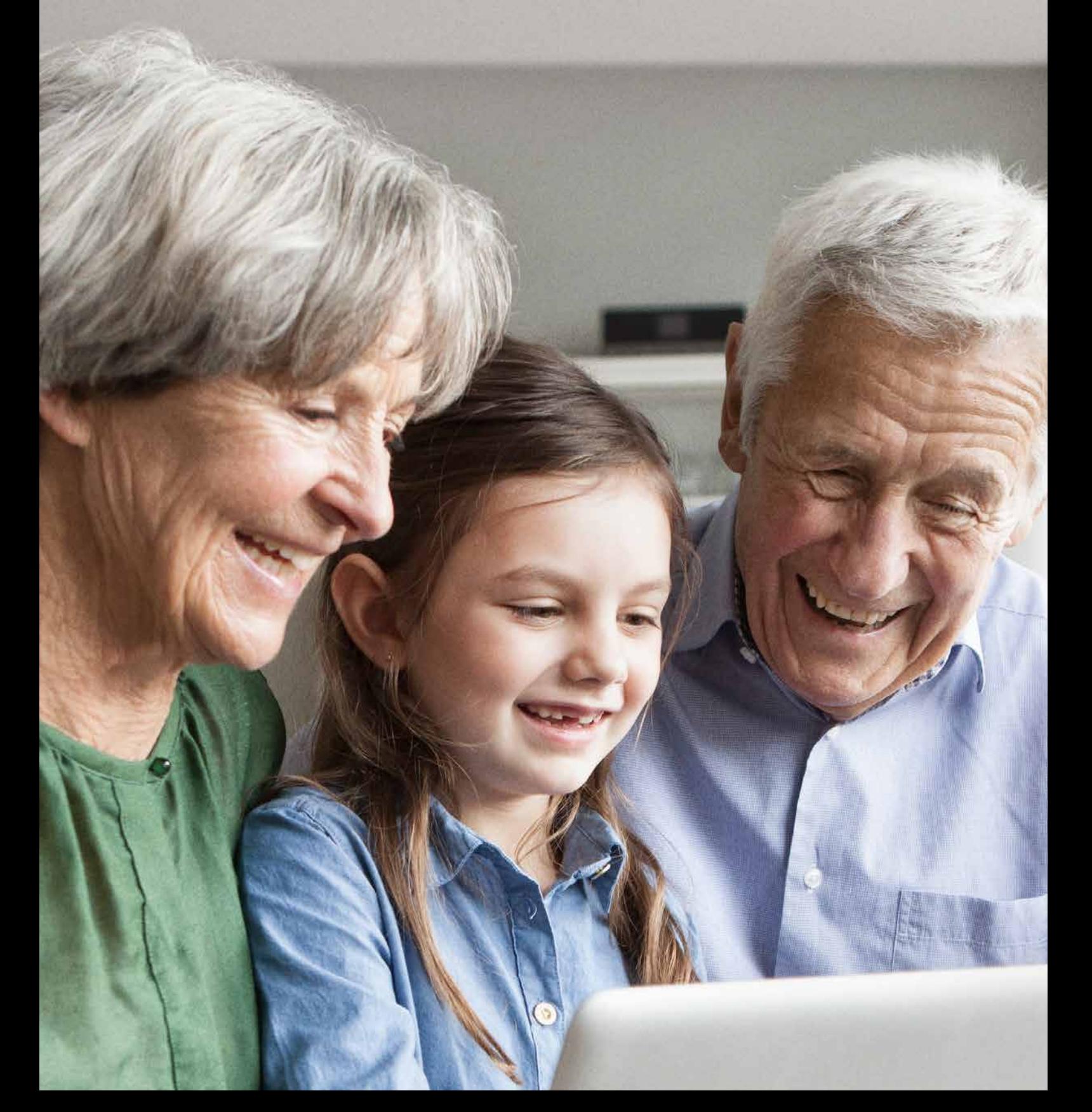

# Spiele und Gedächtnistraining

Im Internet finden Sie Unmengen von Spielen, viele davon kostenlos. Auch für Smartphone und Tablet gibt es zahlreiche kostenlose Spiele und Gedächtnistrainer meist in der Kategorie "Spiele" des App-Stores (siehe S.23) Ihres Mobilgerätes.

## Fotos, Videos und Musik im Internet

Über Plattformen wie z.B. www.flickr.com, www.photos.google.com oder www.sofortcloud.at können Sie Ihre digitalen Bilder kostenlos hochladen und mit Ihrer Familie oder Bekannten teilen. Falls Sie ein Smartphone nutzen, können Sie Fotos und Videos einfach und rasch mit anderen teilen, z.B. mit WhatsApp. Auch Soziale Medien wie z.B. Instagram oder Pinterest sind beliebte Anwendungen, um Bilder zu teilen.

Wenn Sie gerne schöne Fotos aus aller Welt ansehen, können Sie dies z.B. auf www.unsplash.com.

Beliebte Videoplattformen sind www.vimeo.com oder www.youtube.com. Hier finden Sie mit Sicherheit mehrere Videos zu Ihren Hobbys, Lieblingsreisezielen und vielen anderen Themen. Sie können dort auch eigene Videos hochladen.

Auch für Hörbücher gibt es im Internet gute (kostenpflichtige) Angebote, z.B. auf www.audible.de.

Musikhören ist über die zahlreichen kostenlosen Internetradio-Stationen möglich. Unter www.radio.at finden Sie 30.000 österreichische und internationale Internetradio-Stationen.

# Alles für die Reise

Über das Internet lassen sich auch bequem Reisen planen und buchen. Neben Reiseveranstaltern sind z. B. auch die ÖBB (www.oebb. at) mit Fahrplanauskunft und Ticketverkauf im Internet vertreten. Die Öffi-App qando informiert mobil über das Vorankommen mit U-Bahn, Bus und Bim: m.gando.at. Der österreichweite Routenplaner vom Verkehrsverbund VOR (www.vor.at, anachb.vor.at) stellt sicher, dass Fahrgäste alle Informationen auf Knopfdruck abrufen können. Die kostenlose App Parkbob (www.parkbob.com) zeigt freie Parkplätze in der Nähe an.

Auf Urlaubsbewertungsplattformen wie z. B. www.tripadvisor.de können Sie Kommentare und Fotos zu Urlaubszielen, Hotels etc. von anderen Reisenden nachlesen oder selbst Bewertungen abgeben.

Wer zu Fuß, mit dem Fahrrad oder dem Auto unterwegs ist, kann sich unter anderem mit Google Maps (https://maps.google.at) auf die Reise vorbereiten: Geben Sie dazu unter "Route berechnen" Start- und Zieladresse ein und schon werden Wegzeiten und geeignete Routen angezeigt.

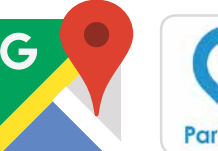

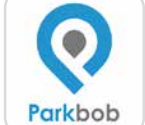

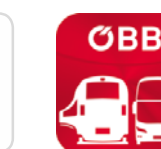

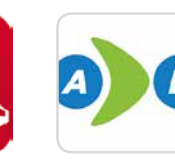

Maps Parkbob Scotty A nach B

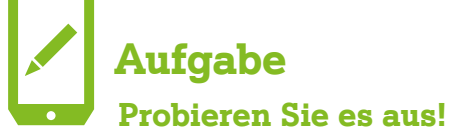

Suchen Sie nach Ihrem Wohnort auf maps.google.at und probieren Sie die verschiedenen Funktionen des Programmes aus (z. B. Satellitenaufnahmen einblenden).

# Internet für unterwegs.

# Das Handy neben Geldtasche und Schlüssel als fixer Begleiter für unterwegs?

Für viele Menschen ist das anders gar nicht mehr vorstellbar! Mit der Verbreitung von Smartphone und Tablet ist auch die Nutzung des Internets abseits von zu Hause möglich geworden. In diesem Kapitel erfahren Sie, welche Vorteile das mobile Internet hat und wie Sie "Apps" nutzen.

22

#### Tablet – Computer im Buchformat

Tablet-Computer funktionieren ähnlich wie Smartphones, haben jedoch einen größeren Bildschirm und meist keine Telefonfunktion. Sie sind besonders praktisch zum Lesen elektronischer Bücher oder Zeitungen, zum Spielen von Internet-Spielen (z. B. Sudoku, Solitär) oder für das Ansehen von Fotos und Videos.

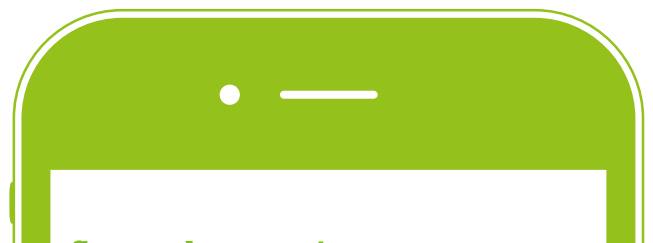

#### Smartphone – ein intelligentes Handy

Smartphones sind besonders funktionsreiche Handys, die über die Berührung des Bildschirms – auch "Touchscreen" genannt – bedient werden. Diese Geräte können fast alles, was ein Computer auch kann, oder sogar mehr. Sie sind der ideale Helfer, wenn man unterwegs schnell eine Information aus dem Internet braucht, um z. B. die nächste Bus- oder Bahnverbindung herauszufinden, eine Adresse auf dem Stadtplan zu lokalisieren oder die Öffnungszeiten eines Geschäftes zu ermitteln.

#### Apps

Apps (Kurzform für "Applications", auf Deutsch: Anwendungen) sind spezielle Programme für Smartphones und Tablets. Apps können z. B. Nachrichtendienste, Fahrplanauskünfte, Spiele, Lexika, Wetterinfos, Geburtstagskalender, Blutdruckmesser und vieles mehr sein. Es gibt kostenlose Apps und solche, für die Sie einen kleinen Betrag (meist zwischen 1 und 10 Euro) zahlen müssen. Bezahlt wird in der Regel mit Kreditkarte oder per Handyrechnung.

Für die Nutzung der meisten Apps wird eine Internetverbindung benötigt. Diese Verbindung erfolgt entweder über den Mobilfunkbetreiber (dazu sind eine SIM-Karte und ein Vertrag notwendig) oder über ein Funknetzwerk  $(MLAN')$ .

#### App-Stores:

Je nach Betriebssystem Ihres Smartphones oder Tablet gibt es verschiedene App-Stores über die Apps gratis heruntergeladen oder gekauft werden können.

- $\blacktriangleright$  https://play.google.com für Smartphones und Tablets mit Android-Betriebssystem **COOOOO**
- www.apple.com/at/itunes für iPhone oder iPad von Apple

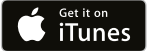

 $\checkmark$  www.microsoft.com/de-at/store/apps/win dows-phone für das Windows Phone von Microsoft

**Windows Phone** 

 $\vee$  oder direkt im App-Store auf Ihrem Smartphone oder Tablet.

# Tipps zum sicheren Umgang mit Apps:

- $\checkmark$  Installieren Sie nur Apps aus den offiziellen App-Stores. Je nach Betriebssystem Ihres Smartphones oder Tablets ist das der Google Play Store (Android), der iTunes App Store (Apple) oder der Windows Phone Store (Microsoft). Die dortigen Apps werden vor der Bereitstellung überprüft.
- Lesen Sie die Bewertungen der Apps im App-Store und installieren Sie schlecht bewertete Apps besser nicht.
- $\checkmark$  Seien Sie besonders bei kostenlosen Apps und damit verbundenen Werbeeinschaltungen vorsichtig. Mit unvorsichtigem Klicken können Sie unbewusst Bestellungen tätigen (sogenannte "In-App-Käufe"). Deaktivieren Sie die Möglichkeit dieser Käufe in den Einstellungen Ihres Geräts.
- $\checkmark$  Wenn Sie eine App nicht mehr nutzen, löschen Sie diese. Dazu gehen Sie in den App-Store, d. h. das online App-Geschäft, rufen die betreffende App auf (z. B. unter "Meine Apps") und drücken auf den Button "Deinstallieren". Der genaue Ablauf des Löschens kann von Gerät zu Gerät je nach Betriebssystem variieren.

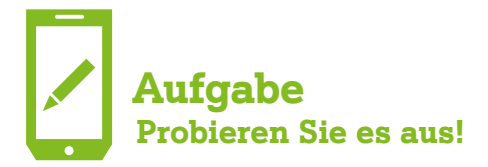

Lust auf einen Wissens-Schlagabtausch mit anderen InternetnutzerInnen? Laden Sie sich z. B. die App "Quizduell" auf Ihr Smartphone oder Tablet – so gehen Sie vor:

- 1. Rufen Sie den App-Store über Ihr Smartphone oder Tablet auf.
- 2. Wählen Sie die "Suche" aus und geben Sie den Begriff "Quizduell" ein.
- 3. Drücken Sie den Button "Installieren". Je nach Internetverbindung kann das ein paar Sekunden dauern. Anschließend werden Sie nach Ihrem Passwort für den App-Store gefragt.
- 4. Gehen Sie auf "Öffnen" und schon kann es losgehen.

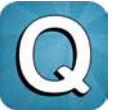

Über dieses Symbol können Sie das "Quizduell" jederzeit über Ihr Gerät starten.

**Hinweis:** Wenn Sie Ihre Bekannten zum "Quizduell" herausfordern wollen, müssen diese ebenfalls die App auf ihrem Gerät installiert haben.

#### Tipp: Sicherheitseinstellung fürs Handy online

Praktische Leitfäden zu den wichtigsten Sicherheitseinstellungen bei Smartphones und Tablets finden Sie unter www.saferinternet.at/handy-smartphone/ materialien.

# Beliebte kostenlose Apps:

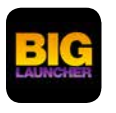

 BIG Launcher Senior Phone: Macht das Smartphone für ältere Menschen leichter nutzbar.

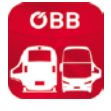

ÖBB Scotty: Mobiler Routenplaner der ÖBB.

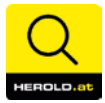

HEROLD mobile: Telefonbuch und Gelbe Seiten aus Österreich.

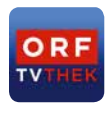

ORF TVthek: Sendungen ansehen, die Sie im TV verpasst haben, oder z. B. Sportevents live von unterwegs verfolgen.

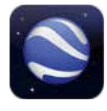

Google Earth: Sehenswürdigkeiten und besondere Landschaften aus aller Welt in 3D. Sammeln, von Notizen, Maria (1990)<br>
Sammeln, von Notizen, Maria (1990)<br>
Sammeln, Maria (1991)<br>
Sammeln, Maria (1991)<br>
Sammeln, Maria (1991)<br>
Sammeln, Maria (1991)<br>
Sammeln, Maria (1991)<br>
Sammeln, Maria (1991)<br>
Sammeln, Mar

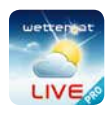

wetter.at Pro: Aktuelle Wetterdaten und -prognosen für jeden Ort in Österreich.

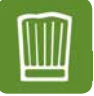

Chefkoch: Mit täglich neuen Rezeptideen.

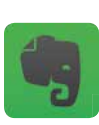

Evernote: Hilft beim Sammeln, Ordnen und Finden von Notizen, Dokumenten und Fotos.

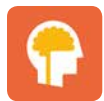

 Lumosity: ist derzeit eine der beliebtesten Gehirntrainingsapps.

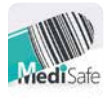

MediSafe: Lassen Sie sich an die regelmäßige Einnahme Ihrer Medikamente erinnern.

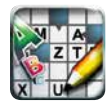

Kreuzworträtsel Free: Denksport auf dem Smartphone

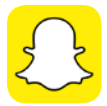

Snapchat: Foto-App

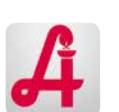

 Apo-App: Apotheken in Ihrer Umgebung

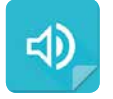

Talk: Text to Voice FREE – Texte vorlesen lassen

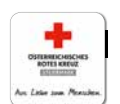

"Erste Hilfe – Rotes Kreuz"

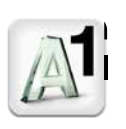

 Mein A1: Praktische Service-App für einfache Kostenkontrolle für A1 KundInnen.

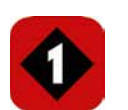

Radio Ö1: Livestream des aktuellen Programms und Sendungen nachhören

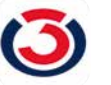

Ö3: Livestream, Song-Informationen

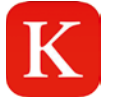

KURIER.at: aktuelle Nachrichten, Bildergalerien und Videos

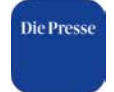

Die Presse: aktuelle Nachrichten, Bildergalerien und Videos

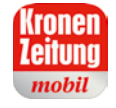

Krone.at: aktuelle Nachrichten, Bildergalerien und Videos

# Info

#### Werbung in Apps

In den meisten kostenlosen Spiele-Apps wird sehr viel Werbung angezeigt. Das ist ziemlich lästig und manchmal lauern sogar Kostenfallen. Wenn Ihnen eine App sehr gut gefällt, kann es sich lohnen, für die werbefreie Version zu zahlen.

# Sicher im Internet.

# Überall, wo viele Menschen sind, gibt es auch Betrug.

Im Internet gibt es viel Spannendes zu entdecken. Damit die Freude nicht getrübt wird, sollten ein paar Grundregeln beherzigt werden. In diesem Kapitel geben wir Ihnen die wichtigsten Tipps für eine sichere Internetnutzung.

#### Sichere Passwörter

Wenn Sie sich auf einer Webseite anmelden möchten (z. B. um dort einzukaufen oder ein Profil anzulegen), brauchen Sie dafür ein Passwort. In der Regel können Sie sich dieses selbst aussuchen. "123456", "Schatzi" und Ähnliches sind keine guten Passwörter, da sie leicht erraten werden können:

- Wählen Sie ein Passwort, welches aus einer Kombination aus mindestens acht Buchstaben, Zahlen und Sonderzeichen (z. B. ? ! : ; %) besteht.
- Wechseln Sie auch mit Groß- und Kleinschreibung ab.
- Wählen Sie nicht den eigenen Namen oder Ihr Geburtsdatum (z. B. walter19071942), Ihre Telefonnummer oder ein Wort, das es wirklich gibt.
- Verwenden Sie möglichst für jede Webseite ein eigenes Passwort.
- Ändern Sie Ihre Passwörter regelmäßig.
- $\checkmark$  Um den Überblick zu behalten, notieren Sie sich in einem Notizbuch alle Ihre Zugangsdaten: Nutzernamen (häufig ist das eine E-Mail-Adresse), Passwörter, Internetadressen, Datum der Registrierung. Hinterlegen Sie persönliche Zugangsdaten niemals direkt am Computer oder Handy, da diese ausspioniert werden könnten.

# Tipp: Überprüfen Sie Ihre Passwortsicherheit!

Unter www.checkdeinpasswort.de können Sie die Sicherheit Ihres Passworts überprüfen.

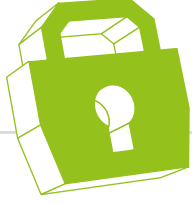

# Info

#### Passwörter merken leicht gemacht.

Ein toller Trick, um ein gutes und schwieriges Passwort zu finden und es sich zu merken: Überlegen Sie sich einen Satz mit mindestens acht Wörtern und Zahlen.

Beispiel: Ich habe heute 5 Birnen und 2 Paprika gekauft! Wenn Sie von jedem Wort den ersten Buchstaben, die Zahlen und das Sonderzeichen markieren, ergeben diese Ihr Passwort: Ihh5Bu2Pg!

## Sicher einkaufen

Einkaufen im Internet (auch "Online-Shopping" genannt) ist bequem und einfach: Die Auswahl der Produkte können Sie daheim auf dem Sofa treffen, Ihre Bestellungen werden direkt vor die Wohnungstüre geliefert.

#### So erkennen Sie seriöse Online-Shops:

- Der Anbieter identifiziert sich eindeutig durch Firmenname, Anschrift, Telefonnummer und Kontaktperson.
- Die angebotenen Produkte und Garantiebedingungen sind genau beschrieben.
- $\checkmark$  Neben dem Produktpreis sind auch alle zusätzlich anfallenden Kosten für Transport, Verpackung etc. angegeben.
- Die Preise sind nicht verdächtig günstig.

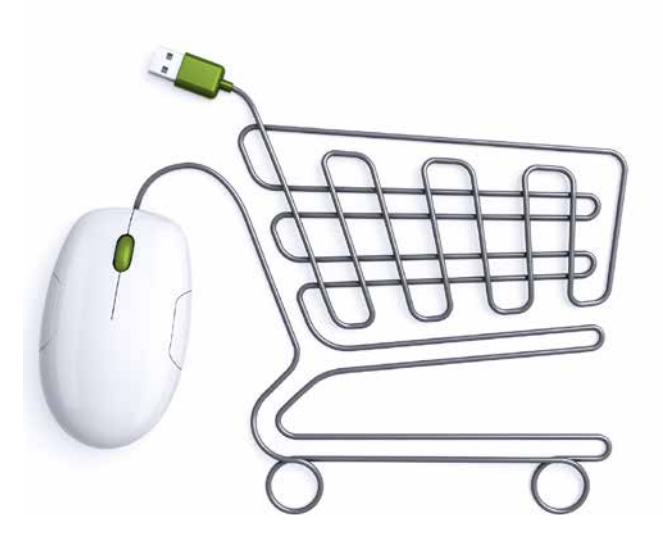

Preise online vergleichen: www.geizhals.at www.idealo.at www.dooyoo.de

Zahlreiche seriöse Online-Shops lassen sich prüfen, um ihren Kund/innen die nötige Sicherheit beim Einkauf zu geben. Eine Reihe an geprüften und sicheren Online-Shops in Österreich finden Sie beispielsweise unter www.guetezeichen.at.

Bei rechtlichen Problemen mit Online-Shopping hilft Ihnen der Internet Ombudsmann (www.ombudsmann.at) kostenlos weiter.

# Info

#### Rücktrittsrecht

Als KonsumentIn haben Sie im Internet besondere Rechte: So gilt bei den meisten Einkäufen im Internet ein Rücktrittsrecht von 14 Werktagen ohne Angaben von Gründen. Nutzen Sie Ihr Rücktrittsrecht, wenn Sie nach dem Bestellen oder nach der Lieferung Zweifel haben!

Beachten Sie, dass bei Verkäufen durch Privatpersonen, wie das z.B. bei Kleinanzeigen-Plattformen oft der Fall ist, Gewährleistung und Rücktritt nicht selten ausgeschlossen werden. Weitere Tipps und Informationen zu Ihren Rechten bei Käufen auf Kleinanzeigen-Plattformen finden Sie unter www.ombudsmann.at/kleinanzeigen und www.watchlist-internet.at/ kleinanzeigen-betrug.

#### Wie bezahle ich sicher im Internet?

Besonders sicher ist die Bezahlung gegen Rechnung oder Nachnahme. Die Bezahlung mit Kreditkarte ist ebenfalls relativ sicher, denn eine falsche Abbuchung können Sie bei Ihrer Bank oder Kreditkartenfirma rückgängig machen. Kontrollieren Sie deshalb regelmäßig Ihre Kreditkartenabrechnung. Vermeiden Sie Zahlungen per Vorauskasse mittels Banküberweisung, per Geldtransferdiensten oder Prepaidkarten. Bei einem unseriösen Online-Shop kann es Ihnen passieren, dass Sie den Rechnungsbetrag überweisen und das Produkt nie bekommen.

#### Auch im Internet hat niemand etwas zu verschenken!

Seien Sie bei Angeboten skeptisch, die extrem günstig oder angeblich sogar "gratis" sind. Im Kleingedruckten sind oft ganz andere, höhere Kosten angegeben. Mit solchen Tricks versuchen AnbieterInnen, an das Geld von möglichst vielen Menschen zu kommen. Vorsicht ist auch bei Online-Shops aus dem EU-Ausland geboten, vor allem wenn keine näheren Angaben zum Unternehmen zu finden sind.

#### Phishing – Vorsicht vor Datenklau!

Phishing – ein Kunstwort, das sich aus "Passwort" und "Fishing" zusammensetzt - wird von Kriminellen im Internet eingesetzt, um an Zugangsdaten für Online-Banking, Online-Shops oder Soziale Netzwerke zu kommen. Dabei werden gefälschte E-Mails verschickt, in denen die EmpfängerInnen aufgefordert werden, persönliche Daten bekannt zu geben. Meist soll dazu ein Link in der E-Mail angeklickt werden. Dieser führt auf eine gefälschte Webseite, die der echten Einstiegsseite des betroffenen Unternehmens oft täuschend ähnlich sieht.

#### Tipp: Aktuelle Warnungen

Auf der "Watchlist Internet" Webseite (www.watchlist-internet.at) können Sie aktuelle Warnungen zu Internet-Betrug verfolgen. Dort finden Sie auch viele verschiedene Beispiele für Phishing-Mails. Unter www.watchlist-internet.at/ video finden Sie außerdem mehrere Videos zu Betrugsmaschen im Internet.

# Info

# Seriöse Unternehmen fragen Kundendaten niemals per E-Mail ab.

Antworten Sie nicht und löschen Sie solche Nachrichten. Öffnen Sie auch keine Dateianhänge, da darin Computerviren versteckt sein können. Wenn Sie unsicher sind, ob eine E-Mail echt ist oder nicht, kontaktieren Sie das als Absender auftretende Unternehmen (z. B. Ihre Bank) direkt und fragen Sie nach.

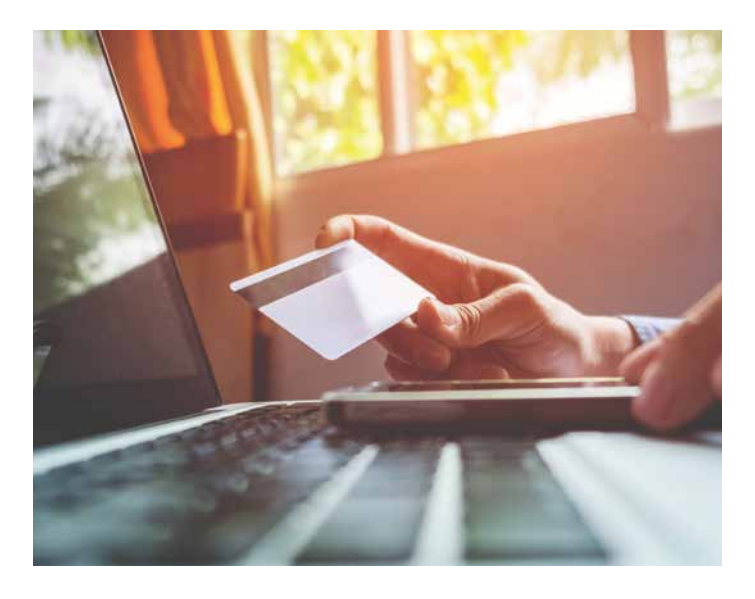

# Probieren Sie es aus! Aufgabe

Unten sehen Sie ein typisches Beispiel einer Phishing-Mail. Was kommt Ihnen an dieser E-Mail alles eigenartig vor? Markieren Sie die betreffenden Stellen!

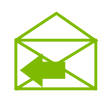

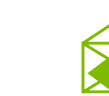

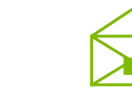

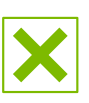

Antworten Allen antworten Weiterleiten Löschen

Von: Maxi1231(maxi1231@gmx.at)

# Betreff: Verifizieren Sie Ihr Konto

Sehr geehrte Kunden,

Aufgrund von sicherheitstechnischen Mängeln sind wir gezwungen, unsere Kunden einer Kontenverifizierung zu unterziehen. Als vorbeugende Maßnahme alle unsere Kunden sind erforderlich, ihr Bankkonto zu aktualisieren. Wenn Sie Ihr Konto nicht verifizieren, sehen wir uns gezwungen, diese binnen 2 Tagen zu Ihrem Schutz zu sperren.

Herzlichen Dank für Ihr Verständnis.

**LINK KLICKEN >> Zur Kontoverifizierung** 

M.Matias, Sparkasse Österreich

Die Auflösung finden Sie auf Seite 34.

# Sind Bankgeschäfte im Internet sicher?

Ja. Das Erledigen von Bankgeschäften im Internet (sogenanntes "Online-Banking") ist relativ sicher. Viele Menschen nutzen inzwischen die Möglichkeit, über das Internet z. B. den aktuellen Kontostand einzusehen oder Überweisungen zu tätigen. Achten Sie beim Online-Banking aber auf folgende Dinge:

- Halten Sie Ihre Zugangsdaten und Passwörter für Online-Banking geheim.
- Geben Sie Ihre TANs (das sind die Codes, die Sie zur Unterzeichnung von Online-Banking-Aufträgen brauchen) niemals an Dritte weiter. Auch die Eingabe von TANs beim Anmeldevorgang ist niemals erforderlich und dies kann auf eine gefälschte Banking-Seite hinweisen!

#### Tipp: Vorsicht ist besser!

Nicht immer ist im Internet alles so, wie es auf den ersten Blick scheint. Eine gesunde Portion Skepsis mitzubringen, schadet nicht. Vertrauen Sie auf Ihr Bauchgefühl und fragen Sie andere um Rat, wenn Sie bei etwas unsicher sind!

# 10 Tipps für die sichere Internetnutzung.

- 1. Umsonst gibts nichts. Wenn etwas auffällig günstig oder sogar gratis angeboten wird, seien Sie skeptisch – auch im Internet hat niemand etwas zu verschenken.
- 2. Erst lesen, dann kaufen. Bevor Sie eine Bestellung aufgeben, lesen Sie immer die Produktbeschreibung und alle Kosten genau.
- 3. Vorsicht bei der Datenweitergabe. Geben Sie persönliche Daten wie Name, Wohnadresse, Telefonnummer etc. nur mit Vorsicht im Internet bekannt. Geben Sie niemals Ihre Passwörter weiter.
- 4. Privatsphäre schützen. Nutzen Sie in Sozialen Netzwerken die Einstellungen zur "Privatsphäre". Verwenden Sie in Foren und Chats einen Nickname (Spitznamen) anstelle Ihres echten Namens.
- 5. Sichere Passwörter verwenden. Sichere Passwörter bestehen aus einer Kombination aus mindestens acht Buchstaben, Zahlen und Sonderzeichen. Wählen Sie für jeden Internet-Dienst ein eigenes Passwort und ändern Sie Ihre Passwörter regelmäßig.
- 6. Computer schützen. Verwenden Sie ein Anti-Viren-Programm und aktualisieren Sie es regelmäßig. Aktivieren Sie die automatischen Updates für Ihre Computerprogramme. Erstellen Sie Sicherheitskopien Ihrer Daten.
- 7. Betrügerische E-Mails sofort löschen. Seriöse Unternehmen fordern Sie niemals per E-Mail auf, Ihre Konto- oder Zugangsdaten auf einer Webseite einzugeben oder per E-Mail zu übermitteln. Lassen Sie sich auch nicht von vermeintlichen Gewinnversprechen blenden. Dahinter stecken BetrügerInnen, die es auf Ihr Geld abgesehen haben.
- 8. Urheberrechte beachten. Jede Zurverfügungstellung von urheberrechtlich geschützten Werken im Internet, die ohne Zustimmung des Urhebers bzw. Rechteinhabers erfolgt, ist eine Urheberrechtsverletzung.
- 9. Nicht alles glauben. Seien Sie misstrauisch bei Behauptungen, die Sie im Internet finden. Oft ist nicht klar, woher die Informationen stammen und ob jemand wirklich der oder die ist, der er/sie vorgibt zu sein. Überprüfen Sie Infos daher immer mehrfach!
- 10. Smartphone und Tablet schützen. Sichern Sie Ihr Smartphone und Tablet gegen unbefugten Zugriff (PIN-Code, Zugriffsschutz mit Passwort oder Entsperrmuster). Installieren Sie schlecht bewertete Apps besser nicht und löschen Sie Apps, die Sie nicht mehr nutzen.

# Glossar – Einfach alles erklärt!

#### Account

Ist ein Benutzerkonto, bei dem man sich meist mit Benutzername und Passwort identifiziert. Viele Angebote im Internet (E-Mail, Soziale Netzwerke etc.) kann man nur nutzen, wenn man ein Konto anlegt. Dazu muss man meist auch einige persönliche Daten preisgeben.

#### Apps

Werden die Programme für Smartphones und Tablet-Computer genannt. Der Begriff stammt aus dem Englischen und ist eine Kurzform von "Applications" (Anwendungen). Es gibt unüberschaubar viele kostenlose und kostenpflichtige Apps für die verschiedensten Anwendungen – von Fahrplan-Apps über Rezepte- und Spiele-Apps bis hin zu Apps für Online-Banking und elektronische Bücher.

#### Attachment

Ist ein Anhang zu einer E-Mail. Bei Attachments kann es sich um beliebige Dateien handeln. Da auch Viren über Attachments übertragen werden können, sollten Attachments von unbekannten AbsenderInnen nicht geöffnet werden.

#### Blog

Ein auf einer Internetseite öffentlich geführtes Online-(Internet-)Tagebuch zu einem bestimmten Thema (Reise-Blog, Koch-Blog etc.). Die Blog-Einträge haben meist einen persönlichen Charakter.

#### Browser

Das Computerprogramm, mit dem Sie über Ihren Computer ins Internet gelangen. In die Adresszeile des Browsers geben Sie die Internetadresse ein, die meist mit www beginnt. Bekannte Beispiele für Browser: Internet Explorer, Chrome oder Firefox.

#### Chatten

Zeitgleiches schriftliches "Tratschen" im Internet. Statt zu sprechen, schreiben die Beteiligten ihre Beiträge in eine Zeile und diese erscheinen dann untereinander.

#### Download

Ist das Herunterladen von Dateien auf den eigenen Computer, Smartphone oder Tablet.

#### E-Mail

Elektronische Post oder elektronischer Brief. Sie schicken die elektronische Post an die E-Mail-Adresse des gewünschten Empfängers/der gewünschten Empfängerin.

#### E-Mail-Adresse

Die elektronische Adresse einer Person oder Institution. Eine E-Mail-Adresse beinhaltet immer ein @-Zeichen ("At-Zeichen"; "at" (engl.): bei; wird auch "Klammeraffe" genannt). Eine Person oder Institution kann mehrere E-Mail-Adressen haben.

#### FAQs (Frequently Asked Questions)

Sind Fragen, die zu einem bestimmten Thema häufig gestellt werden. Bevor Sie auf einer Internetseite eine Frage stellen, sollten Sie zuerst einmal einen Blick in diese Listen werfen, ob Ihre Frage schon einmal beantwortet wurde.

#### Internetseiten

Seiten im Internet, die durch die Eingabe der Internetadresse, auch kurz URL ("Uniform Resource Locator") genannt, aufgerufen werden. Auch als Homepages oder Webseiten bezeichnet.

## Link oder Internetlink

Verweis auf eine Internetseite, auf die man durch Anklicken gelangt. Manchmal wird auch die Internetadresse als Link bezeichnet.

#### Nickname

Ein erfundener Name, mit dem man im Internet aktiv ist. Dieser Name kann viel über die eigene Persönlichkeit aussagen, muss aber nicht. Lassen Sie bei der Auswahl Ihres Nicknames einfach Ihre Kreativität spielen!

#### Posting

Eine Veröffentlichung bzw. ein Beitrag in einem Diskussionsforum, Sozialen Netzwerk, Blog oder Gästebuch.

#### Smartphone

Mobiltelefon mit erweitertem Funktionsumfang. Ähnlich einem Computer verfügt es über ein eigenes Betriebssystem (z. B. Android, Apple iOS oder Windows Phone) und ermöglicht dadurch die Verwendung zahlreicher Anwendungen ("Apps").

#### Soziales Netzwerk

NutzerInnen präsentieren sich darin mit einem eigenen Profil und können sich untereinander verlinken. Dadurch entsteht ein Netzwerk von Personen, die miteinander in Kontakt stehen und sich online austauschen. Beispiele dafür sind Facebook, Twitter oder Google+.

#### Spam

Unerwünschte und zumeist auch unerlaubte Nachrichten im eigenen E-Mail-Postfach.

## Tablet oder Tablet-Computer

Sind mobile Computer ohne Tastatur, die über einen berührungsempfindlichen Bildschirm (Touchscreen) bedient werden. Die Bedienung und die Möglichkeiten sind meist, abgesehen vom Telefonieren, ähnlich denen von Smartphones.

# Upload

Ist das Hochladen oder Senden von einem lokalen Computer auf einen entfernten Computer im Internet (z. B. das Hochladen eines Fotos von Ihrem Computer auf ein Online-Fotoalbum).

# UserIn

Oft verwendete englische Bezeichnung für die Nutzerin oder den Nutzer eines Computers oder einer Internetseite.

#### Wikis

Sind Internetseiten, die von den NutzerInnen nicht nur gelesen, sondern auch selbst bearbeitet werden können. Das bekannteste Beispiel ist das Online-Lexikon Wikipedia (www.wikipedia.org), das von vielen NutzerInnen gemeinsam gepflegt wird.

#### WLAN (Wi-Fi)

Häufig synonym verwendete Abkürzungen für ein lokales, drahtloses Funknetz für den Zugang ins Internet.

#### Internetseiten

Seiten im Internet, die durch die Eingabe der Internetadresse, auch kurz URL ("Uniform Resource Locator") genannt, aufgerufen werden. Auch als Homepages oder Webseiten bezeichnet.

Quelle und weitere Informationen: Broschüre "Das Internet sicher nutzen – Informationen und Tipps für Seniorinnen und Senioren" (www.saferinternet.at, www.bmask.gv.at).

# Lösungen.

# Seite 13

1. Welcher ist der Heimathafen der "Queen Mary 2"? Seit 1. Dezember 2011 hat die "Oueen Mary 2" mit Hamilton auf den Bermudas einen neuen Heimathafen. Zuvor war das Kreuzfahrtschiff in Southampton beheimatet.

2. Wo wird "Malagassi" gesprochen? Malagassi ist neben Französisch eine der Amtssprachen auf Madagaskar. Etwa 19 Millionen Menschen sprechen Malagassi (auch: Malagasy oder Madagassisch).

3. Wann wurde die "Venus von Willendorf" gefunden? Die "Venus von Willendorf", eines der bekanntesten archäologischen Fundstücke Österreichs, wurde bei einer Grabung am 7. August 1908 in der Ortschaft Willendorf in der Wachau gefunden.

## Seite 14

Englisch: How are you? Französisch: Comment vas-tu? Spanisch: ¿Cómo estás? Italienisch: Come stai?

#### Seite 15

Die Lurgrotte, Österreichs größte wasserdurchströmte Tropfsteinhöhle, befindet sich in der Peggauer Wand im Grazer Bergland.

## Seite 30

Phishing-Mails lassen sich oft anhand folgender Merkmale erkennen:

 Die Anrede in der E-Mail ist unpersönlich gehalten ("Sehr geehrte Kunden") und auch der Text ist sehr allgemein formuliert.

- $\checkmark$  Die E-Mail ist teilweise in sonderbarem Deutsch verfasst.
- Die Absender-E-Mail-Adresse wurde bei einem Gratis-Anbieter ("gmx.at") registriert und auch der Name "Maxi1231" ist wenig seriös. Im E-Mail-Text heißt der vermeintliche Absender plötzlich "M.Matias", weitere Kontaktdaten fehlen jedoch.
- Die Internetadresse weicht von der herkömmlichen Internetadresse des Unternehmens ab, auch wenn die Webseite unter Umständen genauso aussieht wie das Original. Die Internetadresse wird sichtbar, wenn man mit der Maus über den Link fährt (nicht klicken!).

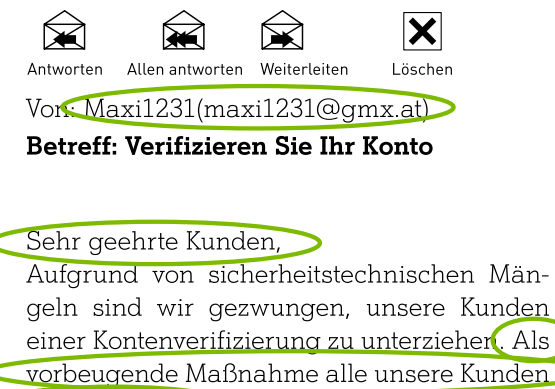

sind erforderlich, ihr Bankkonto zu aktualisieren. Wenn Sie Ihr Konto nicht verifizieren, sehen wir uns gezwungen diese binnen 2 Tagen zu Ihrem Schutz zu sperren.

Herzlichen Dank für Ihr Verständnis.

**LINK KLICKEN** >> Zur Kontoverifizierung M.Matias, Sparkasse Österreich

Die wichtigste Regel: Seriöse Unternehmen fragen Kundendaten niemals per E-Mail ab – löschen Sie solche Nachrichten am besten sofort!

# Kostenlose Internetschulungen in ganz Österreich

#### Wissen ist für alle da.

Lernen Sie mit Hilfe unserer kostenlosen Internet-Schulungsangebote das World Wide Web kompetent zu nutzen. Jede/r ist willkommen – egal ob jung oder alt, ob Internetneuling oder fortgeschrittene/r InternetnutzerIn. Unsere InternettrainerInnen stehen Ihnen zur Seite und helfen bei Fragen gerne weiter.

Wir freuen uns auf Ihren Besuch!

# Unser Schulungsangebot für SeniorInnen:

- $\checkmark$  Erste Schritte im Internet
- $\checkmark$  Internet via Tablet und Smartphone
- Suchen und Finden im Internet
- Fotobearbeitung im Internet
- $\angle$  Einfach kommunizieren mit E-Mail & Facebook
- Einfach kommunizieren mit Skype & WhatsApp
- $\checkmark$  Treffpunkt: "A1 Internet für Alle"
- $\checkmark$  Facebook, WhatsApp & Co sicher nutzen.
- Handyfilme erstellen. So einfach geht's.
- Mein Online-Speicherplatz

#### Unsere Schulungsstandorte:

"A1 Internet für Alle" Campus in Wien, Klagenfurt, Linz und Salzburg.

Einfach informieren und anmelden unter 050 664 44 505 und auf internet.fuer.alle@A1telekom.at

www.A1internetfüralle.at

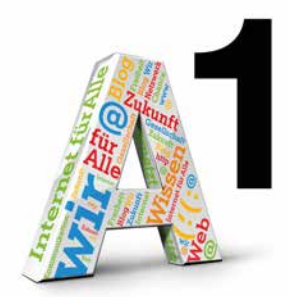

#### A1 Community

Lassen Sie sich in der A1 Community von anderen Personen bei Fragen rund um die kompetente Nutzung von digitalen Medien helfen. Stellen Sie Ihre Fragen und helfen Sie anderen mit Ihrem Wissen weiter. www.a1community.net

#### Was mache ich mit meinem Alt-Handy?

Bringen Sie Ihr Alt-Handy zum "A1 Internet für Alle"-Campus in Wien oder in einen A1 Shop. Ihre Daten werden nach hohen Sicherheitsstandards gelöscht. A1 kümmert sich um fachgerechtes Recycling in Österreich. Erlöse aus dem Handyrecycling werden zu 100% in Klimaschutzprojekte investiert.

#### A1 Internet Guide für Kids

Der "A1 Internet Guide für Kids" enthält wichtige Tipps und Tricks für einen kompetenten, sicheren und kreativen Umgang mit dem Internet. Daneben gibt es spannende Aufgaben und lustige Rätsel mit den drei Freunden Clara, Anton und Henri.

#### A1 Internet Familienratgeber.

Hilfreiche Informationen und Sicherheitstipps für die ganze Familie für den Umgang mit digitalen Medien. Im Fokus stehen dabei Themen wie sinnvolle Mediennutzung, Soziale Netzwerke, Cyber-Mobbing und Computer bzw. Online-Spiele.

Alle Guides sind kostenlos und einfach zu bestellen. Einfach E-Mail an internetguide@a1telekom.at

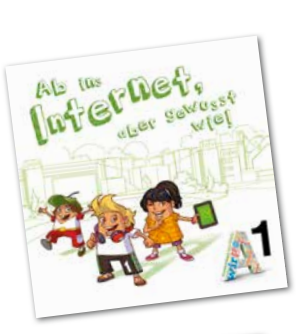

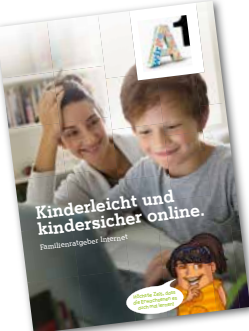

Impressum Herausgeber: A1 Telekom Austria AG, Lassallestraße 9, 1020 Wien, A1.net

Grafik: seso media group gmbh.

Die "A1 Internet-Broschüre für SeniorInnen" wurde im Rahmen der Initiative "A1 Internet für Alle" erstellt. Der Inhalt wurde in Kooperation mit Saferinternet.at entwickelt.

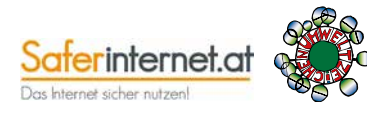

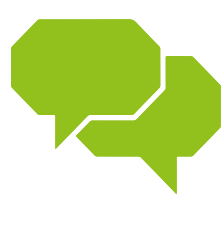

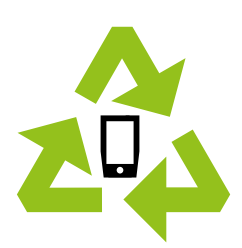